In normalisierten Datenbanken kommen häufig "Beziehungstabellen" zum Einsatz, welche die Verbindung zwischen den Entitäten A herstellen. **n-m-Beziehungen benötigen immer eine solche Beziehungstabelle**.

## **Beispiel**

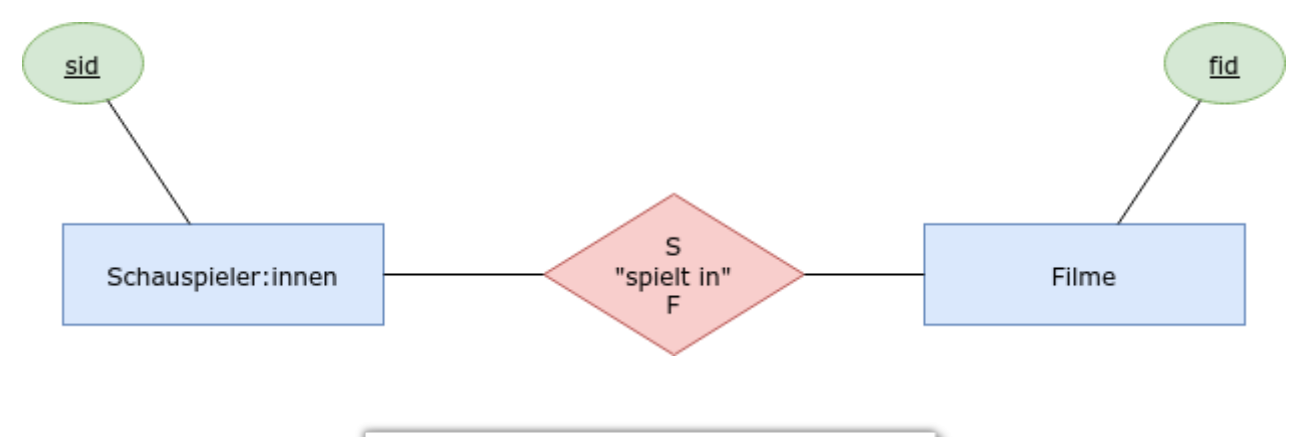

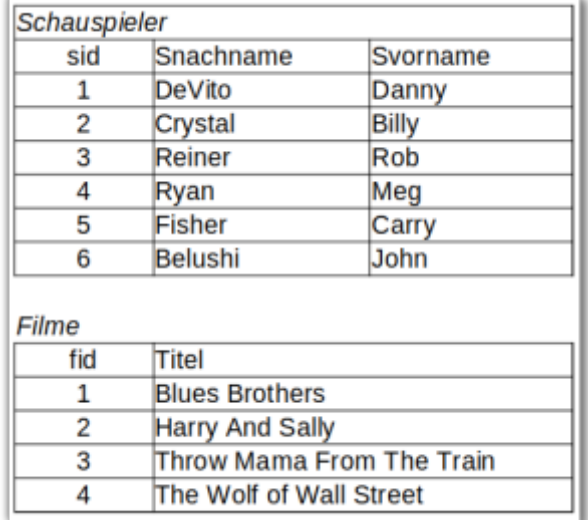

Die Struktur der Beziehungstabelle sieht so aus:

schauspieler\_film(sfid, sid↑, fid↑)

Das vollständige Schema sieht also so aus:

```
schauspieler film(sfid, sid↑ , fid↑)
schauspieler(sid, SVorname, SNachname)
filme(fid, titel)
```
Eine kurze Recherche ergibt (unter anderem), dass Meg Ryan in "Harry And Sally" mitspielt. Um diese Beziehung abzubilden, muss in unserer schauspieler\_film-tabelle eie Zeile der Form

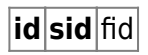

- https://info-bw.de/

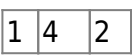

eingefügt werden. Der Umstand, dass John Belushi eine Rolle in Blues Brothers spielt, führt zu einer weiteren Zeile:

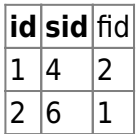

0

**(A1)**

Ergänze die Beziehungstabelle unter Verwendung entsprechenden Ressourcen.

[Importiere für die folgenden Übungen die Tabellen der normalisierte](https://info-bw.de/_media/faecher:informatik:oberstufe:datenbanken:nm_beziehungen:zahnarztbedarf_2nf.zip) [Zahnarztbedarfsdatenbank in deine Übungsdatenbank. \(](https://info-bw.de/_media/faecher:informatik:oberstufe:datenbanken:nm_beziehungen:zahnarztbedarf_2nf.zip)

zahnarztbedarf\_2nf.zip

# ∥

)

### **(A2)**

Erstelle ein ER-Diagramm für die Datenbank.

## ∥

### **(A3)**

- 1. Gib ein SQL-Statement an, das alle Produkte der Firma mit Hilfe des Filters WHERE hersteller.firma = 'Eisen Karl' auflistet<sup>[1\)](#page--1-0)</sup>.
- 2. Gib ein SQL-Statement an, das alle Bestellungen von Viktoria auflistet.
- 3. Gib ein SQL-Statement an, das den Rechnungsbetrag von Dr. Blutgesicht ausgibt.
- 4. Gib ein SQL-Statement an, das alle Doktoren ausgibt, die Zement gekauft haben
- 5. Gib ein SQL-Statement an, deren Rechnungsbetrag über 100EUR liegt

#### [Lösung 1](#page--1-0)

```
SELECT * FROM hersteller,doktoren, produkte, bestellungen
WHERE bestellungen.produkt id = produkte.id
AND bestellungen.doktor id = doktor.id
AND bestellungen.hersteller id = hersteller.id
AND hersteller.firma = "Eisen-Karl"
```
[Lösung 2](#page--1-0)

```
SELECT * FROM hersteller,doktoren, produkte, bestellungen
WHERE bestellungen.produkt id = produkte.id
AND bestellungen.doktor id = doktor.id
AND bestellungen.hersteller id = hersteller.id
AND doktoren.vorname = "Viktoria"
```
[Lösung 3](#page--1-0)

```
SELECT SUM(preis*anzahl) AS rechnung, doktoren.name FROM
hersteller,doktoren, produkte, bestellungen
WHERE bestellungen.produkt id = produkte.id
AND bestellungen.doktor_id = doktoren.id
AND bestellungen.hersteller id = hersteller.id
AND doktoren.name = "Blutgesicht"
```
[Lösung 5](#page--1-0)

```
SELECT SUM(preis*anzahl) AS rechnung, doktoren.name FROM
hersteller,doktoren, produkte, bestellungen
WHERE bestellungen.produkt id = produkte.id
AND bestellungen.doktor_id = doktoren.id
AND bestellungen.hersteller id = hersteller.id
GROUP BY doktoren.name
HAVING rechnung >100
```
### 0

#### **(Bonus 1)**

Teste das folgende SQL Statement:

SELECT DISTINCT produkt, firma FROM produkte p

Last update:<br>08.12.2020 faecher:informatik:oberstufe:datenbanken:nm\_beziehungen:start https://info-bw.de/faecher:informatik:oberstufe:datenbanken:nm\_beziehungen:start?rev=1607413833 08:50

```
INNER JOIN bestellungen b ON p.id=b.produkt_id
INNER JOIN hersteller h ON h.id=b.hersteller_id
WHERE h.firma = "Eisen-Karl"
```
Was wird hier abgefragt? Experimentiere mit der WHERE BEdingung und mit den angezeigten Feldern.

[1\)](#page--1-0)

Du sollst also nicht "von Hand" zuerst die Hersteller ID nachschauen…

From: <https://info-bw.de/>-

Permanent link: **[https://info-bw.de/faecher:informatik:oberstufe:datenbanken:nm\\_beziehungen:start?rev=1607413833](https://info-bw.de/faecher:informatik:oberstufe:datenbanken:nm_beziehungen:start?rev=1607413833)**

Last update: **08.12.2020 08:50**

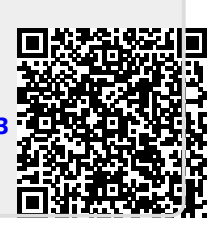